www.1zu87modellbau.de

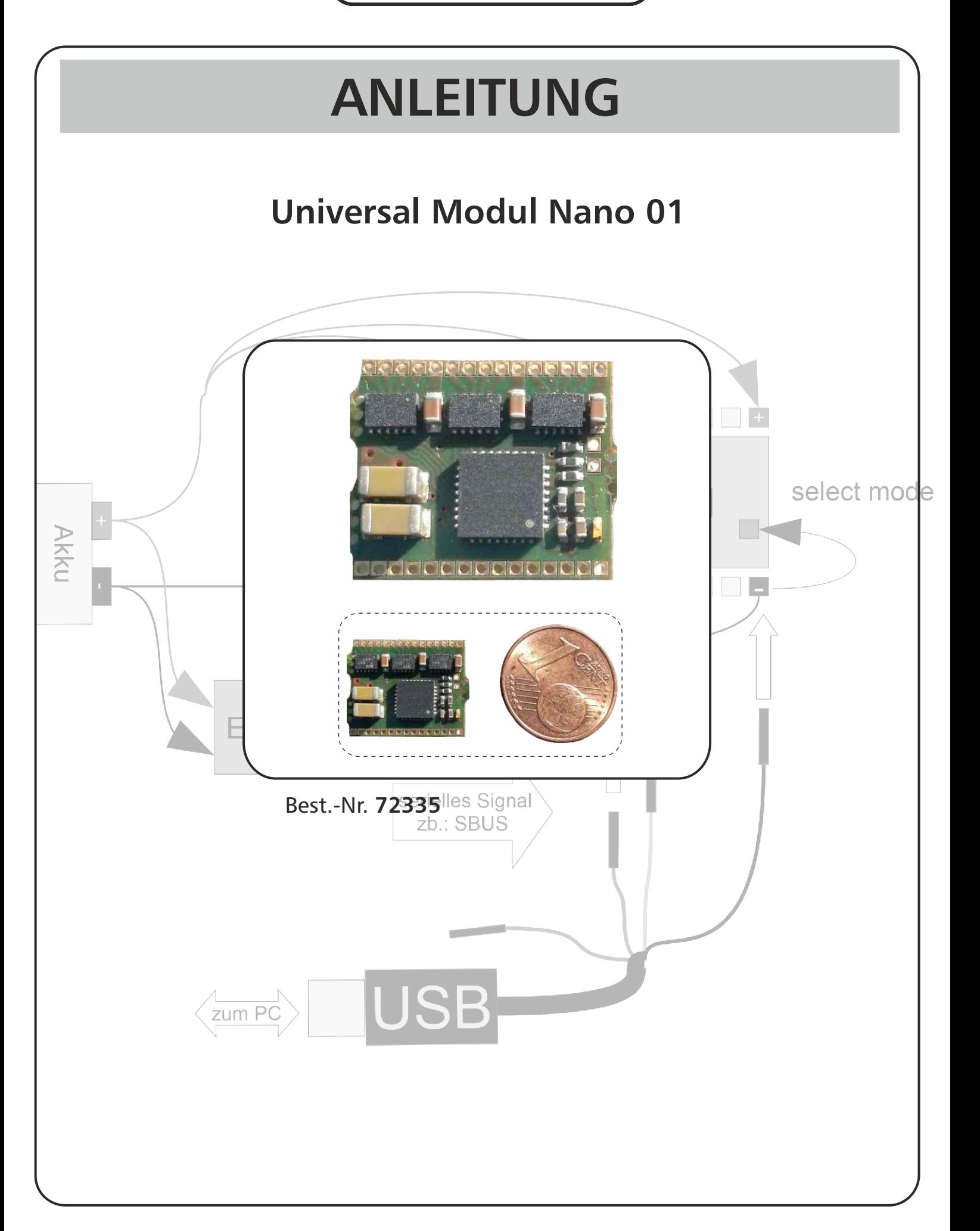

**SOL-EXPERT group** Abt. 1zu87modellbau.de Geschäftsführer: Christian Repky Mehlisstrasse 19 88255 Baindt Tel.: 07502 - 941150 Fax: 07502 - 94115-99 info@sol-expert-group.de **www.sol-expert-group.de**

# **INHALTSVERZEICHNIS**

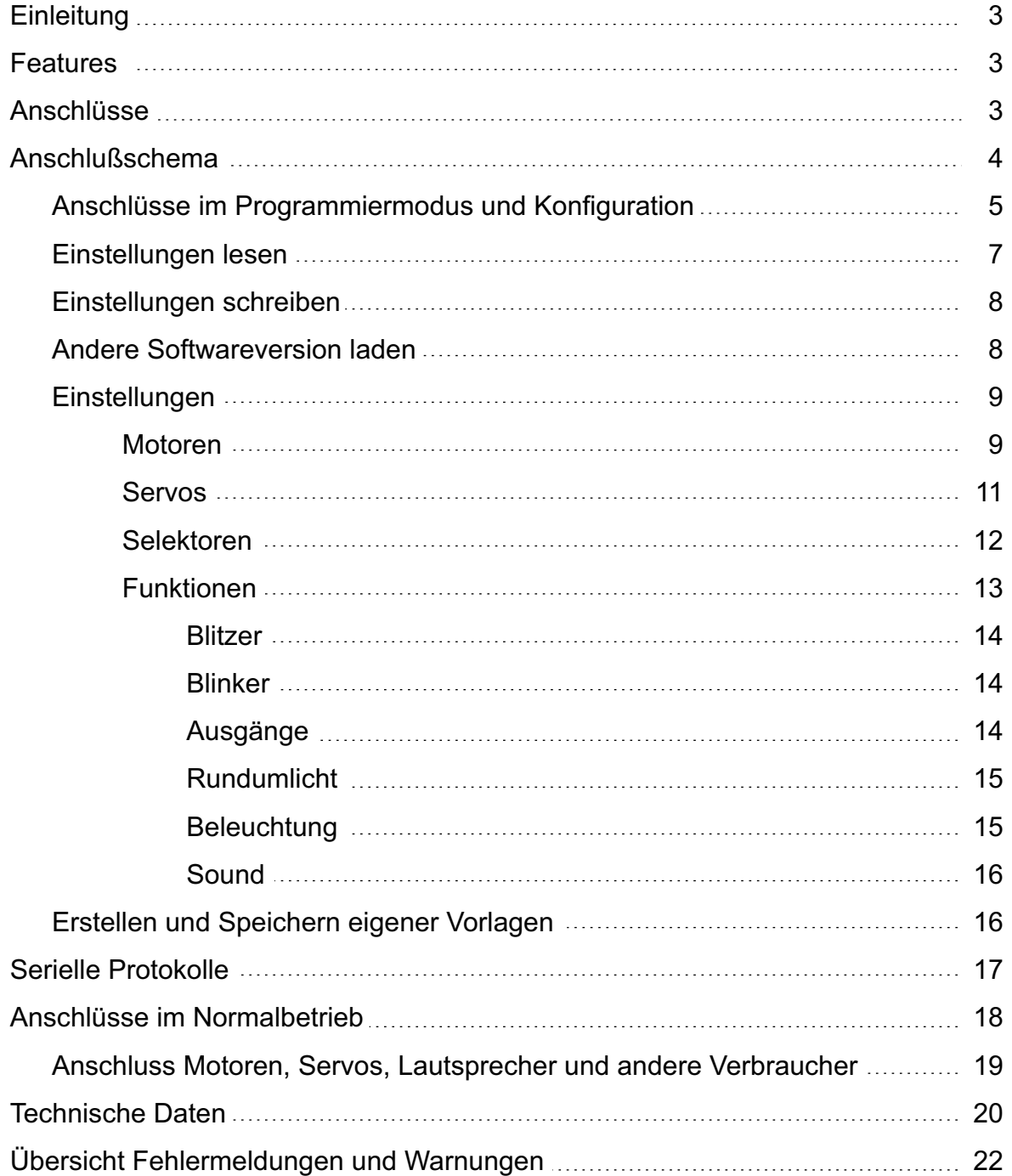

#### **Einleitung**

Das Universal Modul "Nano" wurde für den Mikrofunktionsmodellbau entwickelt und stellt auf kleinstem Raum eine Fülle von Funktionen zur Verfügung, die sonst nur mit mehreren Modulen zu realisieren wären. Der Vorteil all dies in einem Modul zusammen zu fassen liegt nicht nur in der Reduktion des Platzbedarfs, sondern auch in der Minimierung des Verkabelungsaufwandes. Durch die Ansteuerung mit seriellen Signalen, kann auch hier die Verdrahtung vom Empfänger her übersichtlicher gestaltet werden. Mittels einer Schnittstelle zum PC können sämtliche Parameter eingestellt und aus einer Vielzahl von vorgefertigten Lichtmustern, Sounds und vielen anderen Vorlagen ausgewählt werden.

#### **Features**

Vor allem für Sonderfunktionen wie Kräne, Ladebühnen, usw. braucht man eine Vielzahl von Motoren, die auch oft Endlagenschalter benötigen. Das Modul unterstützt bis zu 6 Motoren mit zugehörigen Endlagenabschaltungen. Als besonderes Feature kann man noch die Frequenz der PWM eines jeden Motors einstellen, um das Verhalten und Ansprechen je nach verwendetem Motor zu optimieren. In Mikromodellen ist meist kein Platz, deshalb werden die Empfängersignale nur über eine einzige Leitung zum Modul geleitet. Das Modul kann außerdem bis zu 5 Servosignale ausgeben.

Neben der gesamten Lichtkulisse, wie Stand-, Abblend- und Fernlicht, Warnblinker und Blinker, der sowohl manuell als auch in Abhängigkeit der Lenkung automatisch rückgestellt werden kann, diversen Blink/Blitzund Rundumlichtern kann das Modul auch bis zu 3 Sounds gleichzeitig abspielen. Je nach Softwareversion können das verschiedene Hupen, Sirenen/Hörner sowie Rückfahrbeeper sein. Die Funktionen können mit den Steuerknüppeln oder auch mit 2 bzw. 3 Punktschaltern angesprochen werden. All diese Zuordnungen sind frei wählbar.

# **Anschlüsse**

Das Modul bietet auf seinen 2 Anschlußreihen verschiedene Arten von elektrischen Anschlüssen. Die Anschlüsse, ab jetzt als "PINs" bezeichnet, der "oberen" Reihe sind als Leistungsausgänge ausgeführt. Es gibt 12 Stück, die in Summe bis zu 3A zur Verfügung stellen. Diese 12 Leistungs-ausgänge können entweder separat als Treiber für beliebige Verbraucher dienen oder – paarweise zusammengefaßt – als Motorausgänge oder Soundausgang ausgewählt werden.

Die Pins der "unteren" Reihe können als Aus- oder auch Eingang gewählt werden. Als Ausgang stehen allerdings hier nur kleine Ströme bis ca. 10mA bei 3,3V zur Verfügung. Zum Ansteuern von kleinen Leds im allgemeinen völlig ausreichend. Diese Pins können auch als Servoausgang definiert werden. Als Eingang ausgewählt, werden diese Pins zum Erkennen des Endanschlags eines Motors verwendet, wobei die "Enden" beider Drehrichtungen getrennt erfasst werden können.

Die Anschlüsse werden, beginnend "rechts unten", im Uhrzeigersinn durchnummeriert. Es beginnt mit einem Minus (Masse) Anschluß, geht dann weiter mit den Funktionsausgängen, die auch als Endlagenabschaltereingänge verwendet werden können. Pin 13,14,15 sind wiederum Masse Anschlüsse. Auf der Oberseite finden sich jeweils 4 Leistungsausgänge, gefolgt von einem Batterie Plus Anschluß. Die nachfolgende Skizze illustriert das Schema.

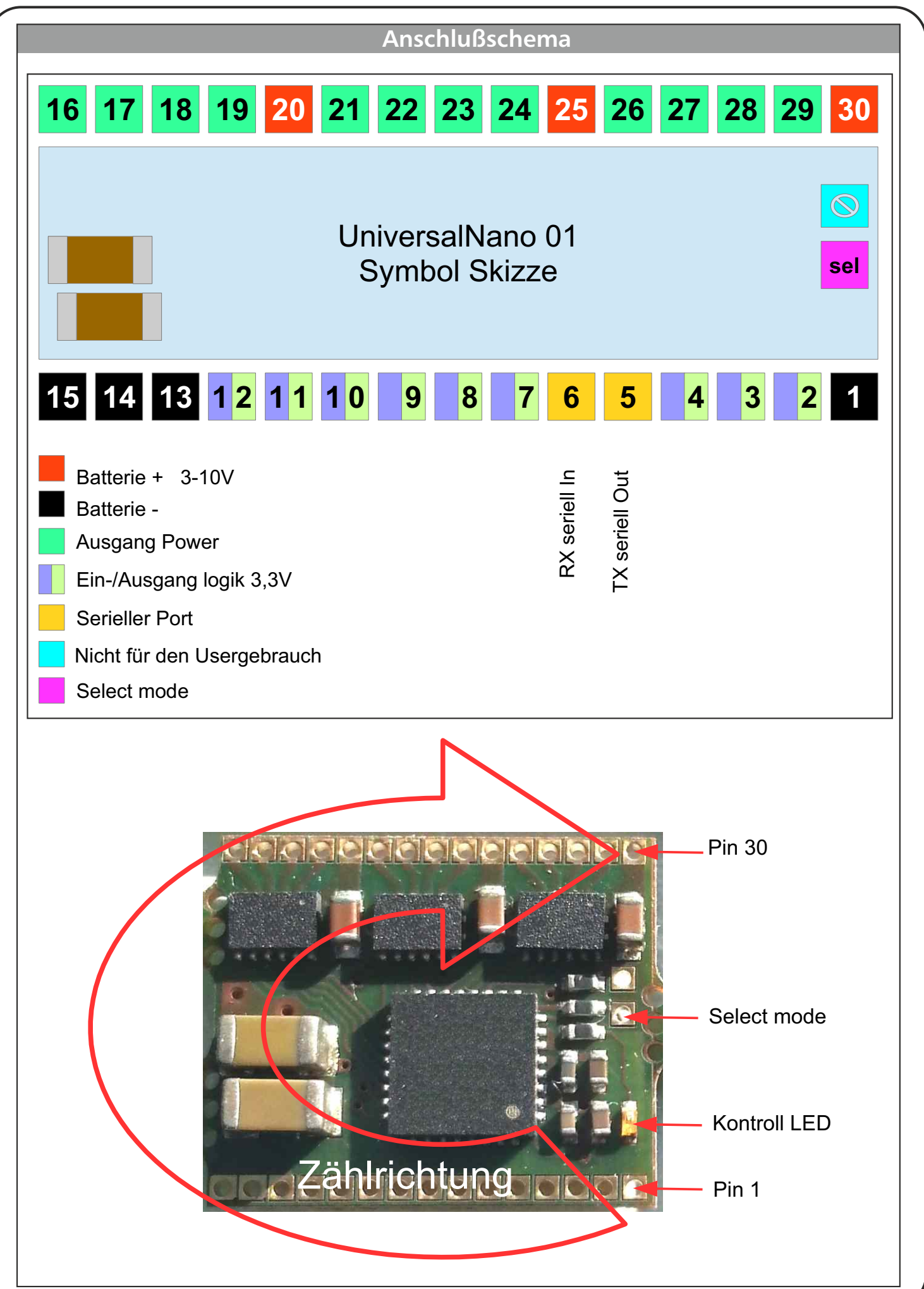

#### **Anschlüsse im Programmiermodus und Konfiguration**

Um die Parameter des Moduls auszuwählen, muß zuerst die Verbindung zwischen Modul und PC hergestellt werden. Zuallererst muß die Software am PC installiert werden. Dazu gehen Sie auf unsere Webseite: www.neuhaus-electronics.at/download/

Dort gehen Sie zum Punkt "Universal Modules". Nun werden die verfügbaren Softwareversionen aufgelistet. Laden Sie die gewünschte Version auf Ihren Rechner (Klick rechte Maustaste und "speichern unter" wählen, dann dort ablegen, wo man das file wieder findet, sinnvoll ist die Erstellung eines eigenen Ordners) Ist das erledigt, doppelklicken Sie auf das Setup file ( \*.exe). Sie werden Schritt für Schritt durch die Installation geführt. Es werden alle notwendigen Resourcen auf Ihrem Rechner installiert. Dazu gehören die Java Umgebung und der Treiber für das USB Kabel. Am besten ist es, Sie wählen die Option, einen Link auf dem Desktop installieren zu lassen, dann können Sie direkt vom Startbildschirm die Software öffnen. So sieht

das Desktop Icon aus:

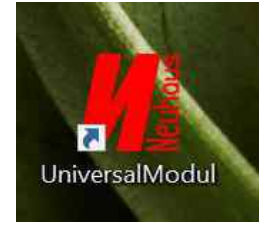

Ist das alles erledigt, kann es losgehen.

Öffnen Sie die Software (Doppelklick linke Maustaste auf das Symbol). Solange das USB Kabel nicht eingesteckt wurde, erscheint ein Leerbildschirm mit offenem Verbindungssymbol. Erst nach der ersten erfolgreichen Verbindung mit dem Modul schließt sich das Symbol und bleibt auch geschlossen, solange der USB Adapter im Rechner eingesteckt bleibt, auch wenn die Verbindung zum Modul unterbrochen wurde.

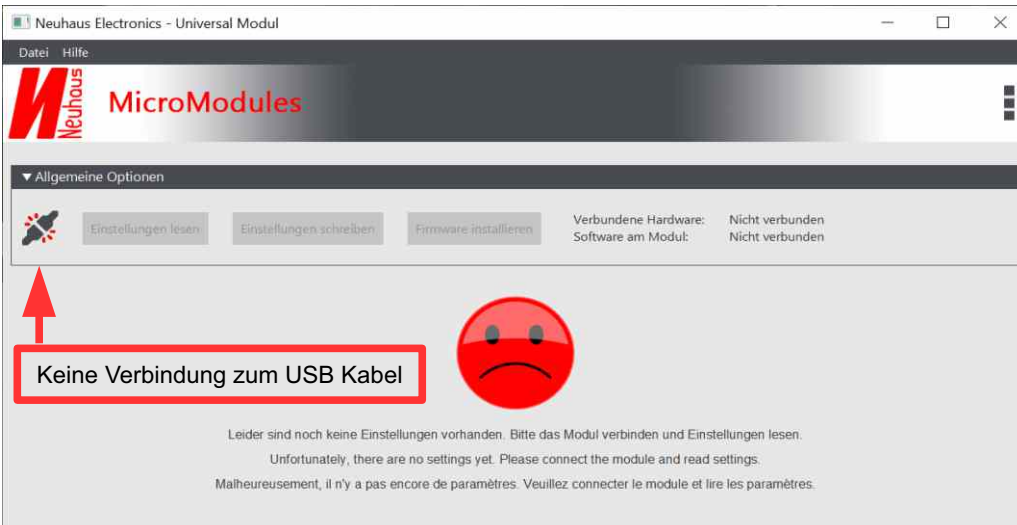

Sobald das USB Kabel eingesteckt und eine gültige Verbindung zum Modul hergestellt wurde, schließt sich das Symbol.

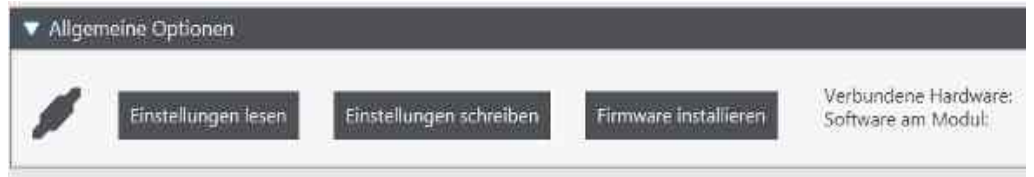

Nun sind auch die 3 Steuerbuttons "Einstellungen lesen", "Einstellungen schreiben" und Firmware installieren" aktiv.

#### **Jetzt kann die Verbindung zum Modul hergestellt werden:**

Spannungsversorgung über das USB Kabel, denn der USB Anschluß liefert max. 500mA. Bevor das Modul mit Spannung versorgt wird, muß der Pin "select mode" mit dem Minuspol der Batterie verbunden werden, dann erst wird das Modul mit Spannung versorgt. Es muß mindestens 1 Plus und 1 Minuspol angeschlossen werden, wobei zuerst der Minuspol, dann der Pluspol angeschlossen wird. Will man nur die Konfiguration des Moduls vornehmen, genügt die

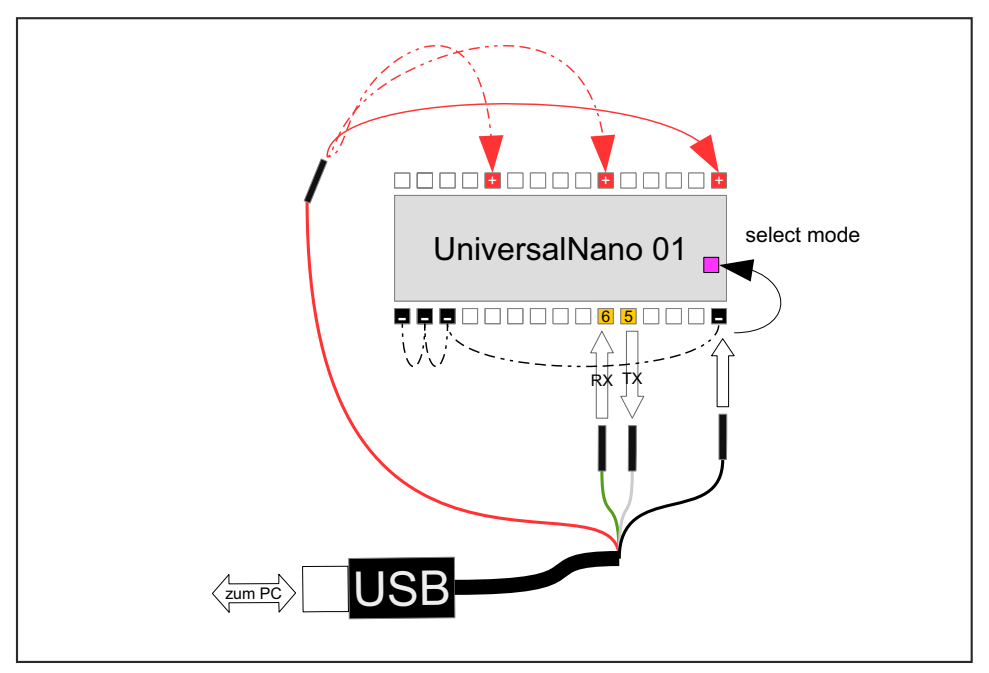

Ist das Modul fix im Modell verbaut, ist diese Verdrahtung zu wählen:

Hier wird der Empfänger mit einem ca. 4,7k – 10k Ohm Widerstand mit dem seriellen Eingang gleichzeitig nicht möglich. Sobald das USB Kabel angesteckt ist, erreichen keine Signale vom Empfänger und PC Kommunikation teilen sich eine Schnittstelle, deshalb sind beide Verbindungen Empfänger das Modul. verbunden. Das USB Kabel wird direkt lt. Zeichnung mit dem Modul verbunden.

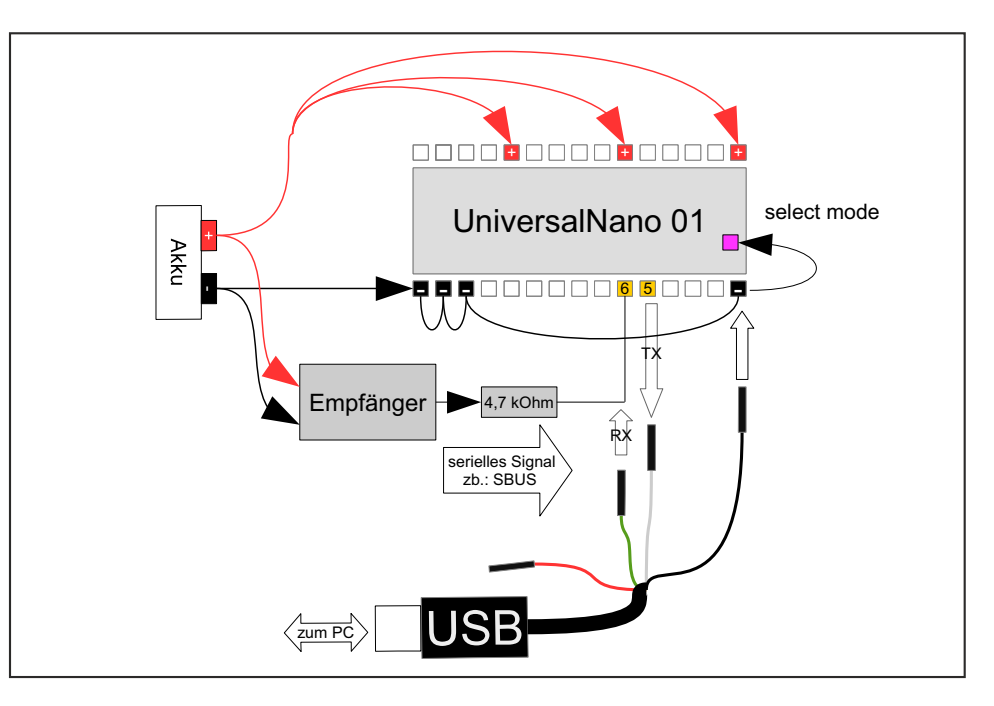

www.1zu87modellbau.de

#### **Universal Modul Nano 01**

liegt und das Modul mit Spannung versorgt wurde, flimmert die Kontroll LED ganz schnell. Das Sobald die elektrischen Verbindungen korrekt hergestellt wurden, der Pin "select mode" auf Minus zeigt den "Programmier Modus" an.

#### **Einstellungen lesen**

Die Software am PC scannt ca. alle 100 ms, ob die Verbindung zum Modul herstellbar ist. Sobald die elektrische Verbindung steht, werden automatisch die Einstellungen gelesen und angezeigt. Auch händisch kann man durch klicken des Buttons "Einstellungen lesen" Einstellungen lesen die Settings vom Modul laden.

Moduloberfläche in ca. einer Sekunde erledigt, der Balken erreicht nur wenige Millimeter Länge, läuft der Balken bis zum Schluß liegt offenbar ein Verbindungsproblem vor, überprüfen Sie die Ein Fortschrittsbalken zeigt das Suchen an. Normalerweise ist der Suchlauf und die Anzeige der Kabelverbindungen !

Läuft alles korrekt ab, wechselt die Modulinformation im Kopf rechts oben von:

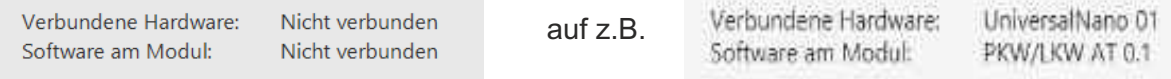

Je nach schon gewählten Einstellungen (Settings) wird die Oberfläche angezeigt:

Hier wurde noch nichts ausgewählt. (Im Auslieferungszustand sind viele Funktionen gesetzt, siehe separate Anleitung "Konfiguration Out of the Box".)

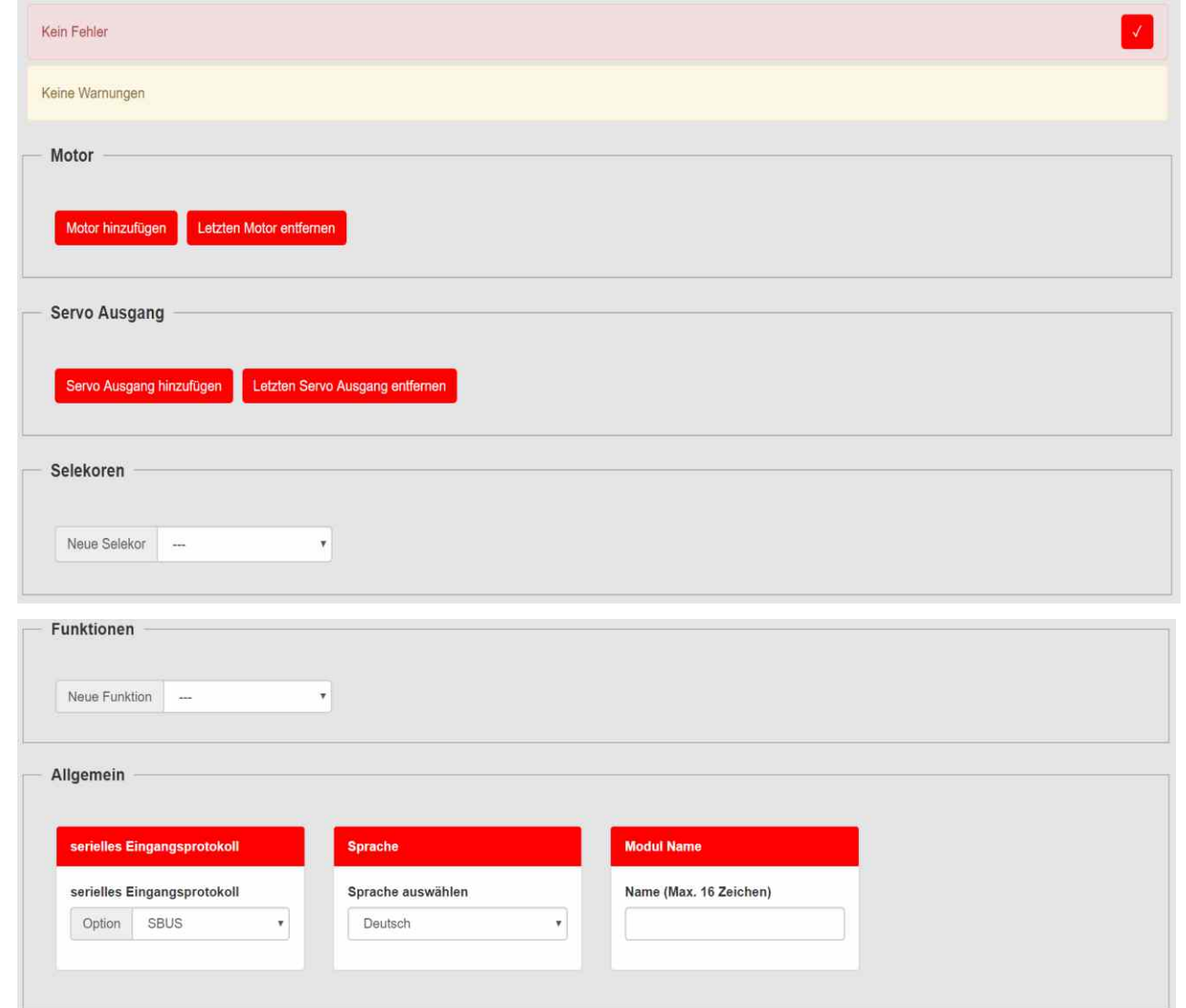

#### **Einstellungen schreiben**

Hat man alle Einstellungen gemacht und mit dem roten Häckchen **rechts oben auf Korrektheit** geprüft, lädt man durch klicken auf den Button "Einstellungen schreiben" Finstellungen schreiben" die Settings aufs Modul. Das dauert nur Bruchteile einer Sekunde. Der Fortschrittsbalken erreicht nur wenige mm.

#### **Andere Softwareversion laden**

oder gar einsenden zu müssen. Das Modul bietet die Möglichkeit andere Softwareversionen aufzuspielen. Das hat den Vorteil, neu entwickelte Funktionen und Varianten jederzeit "nachrüsten" zu können ohne das Modul ausbauen

Firmware installieren Durch Klicken des Buttons "Firmware installieren" wird der Prozeß angestoßen. Es öffnet sich ein Fenster, bei dem zwischen "online" und "lokal" unterschieden wird. Online stehen alle verfügbaren Versionen zum automatischen Download bereit. Mit "lokal" hat man die Möglichkeit vorab Softwareversionen am PC/Laptop zu speichern (downloadbar als "\*.neh" file von der Webseite www.neuhaus-electronics.at/download/) und dann auch ohne Internetzugang zur Verfügung zu haben.

Die Installation läuft in 3 Phasen ab, die sowohl am Fortschrittsbalken, als auch an der Kontroll LED verfolgt werden können:

samt vorheriger Settings. Nach dem Start des Installationsvorganges blinkt die LED sehr schnell und der Balken rückt in 4 Schritten bis zur Mitte vor. In dieser Phase wird der gesamte Speicher des Moduls gelöscht

Dann blinkt die LED langsamer und der Balken wächst flott in sehr kleinen Schritten bis zum Anschlag. Damit ist der eigentliche Softwareupload beendet. Der gesamt Vorgang dauert ca. 20 Sekunden.

Es wird in weiterer Folge ein Reset des Moduls durchgeführt und gleich darauf ein Lesevorgang initiiert um die neue Bedienoberfläche mit all ihren Settings anzuzeigen. Die LED flimmert wie gehabt im Programmiermodus.

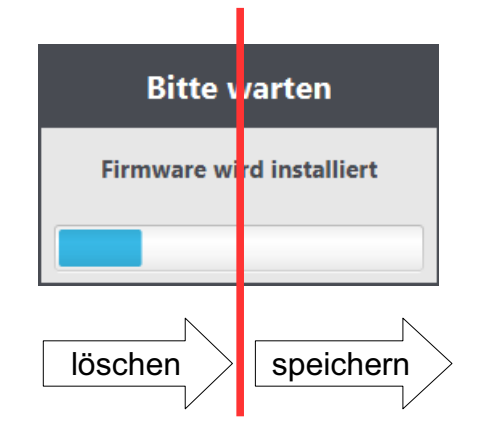

Sollte die Verbindung während des Uploads – aus welchem Grund auch immer – unterbrochen werden, ist das prinzipiell kein Drama. Man prüft die Verkabelung und beginnt von Neuem. Ist kein gültiges Hauptprogramm geladen, blinkt die Kontroll LED symmetrisch. Wird ein Suchlauf mit "Einstellungen lesen" initiiert, erscheint bei der Modulinformation die am Modul befindliche Bootloaderversion.

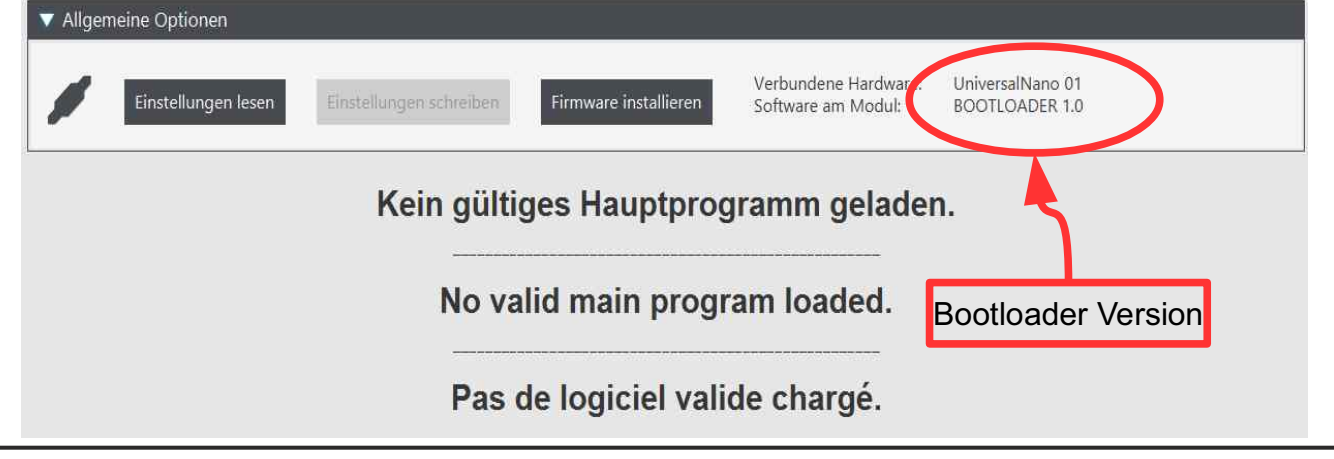

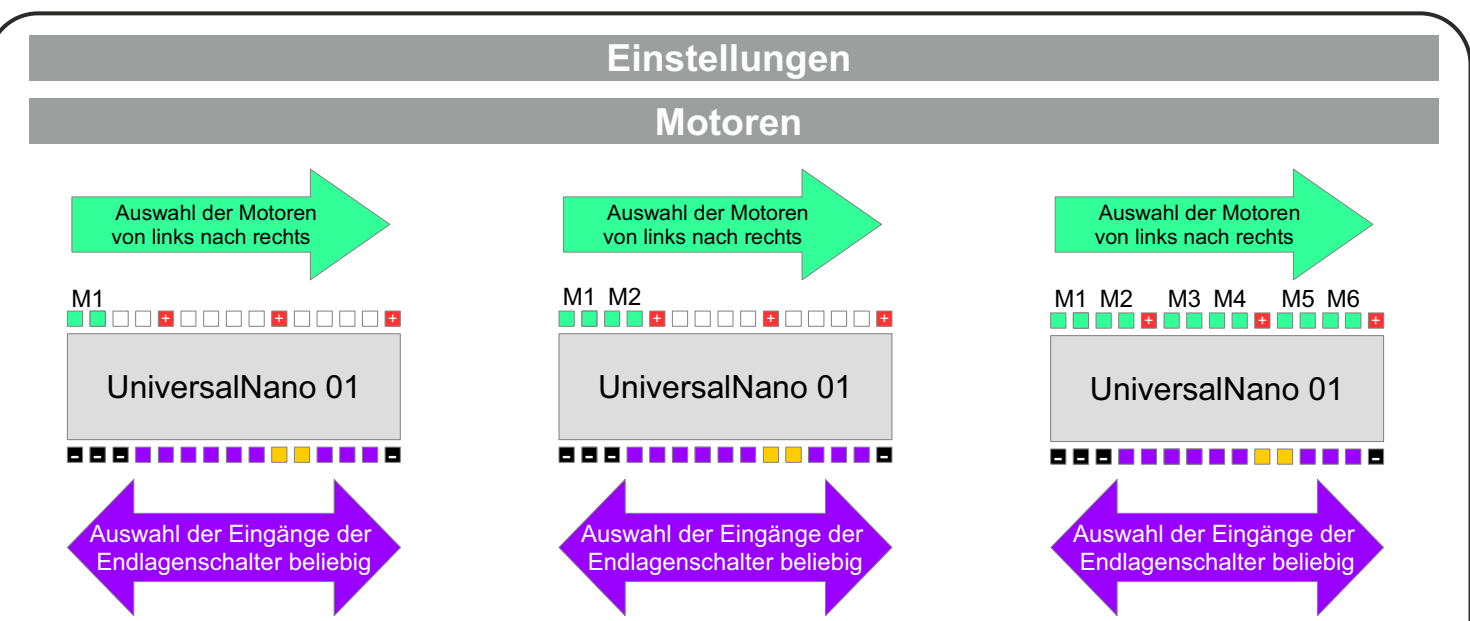

Es werden bis zu 6 Motoren (Gleichstrom Bürstenmotoren) unterstützt. Für jeden Motor gibt es eine Karteikarte, mit der für jeden Motor unabhängig die Einstellungen gesetzt werden können. Zu beachten ist, daß die Motoren ausschließlich an den Leistungsausgängen zur Verfügung stehen und von links nach rechts aufsteigend ausgegeben werden.

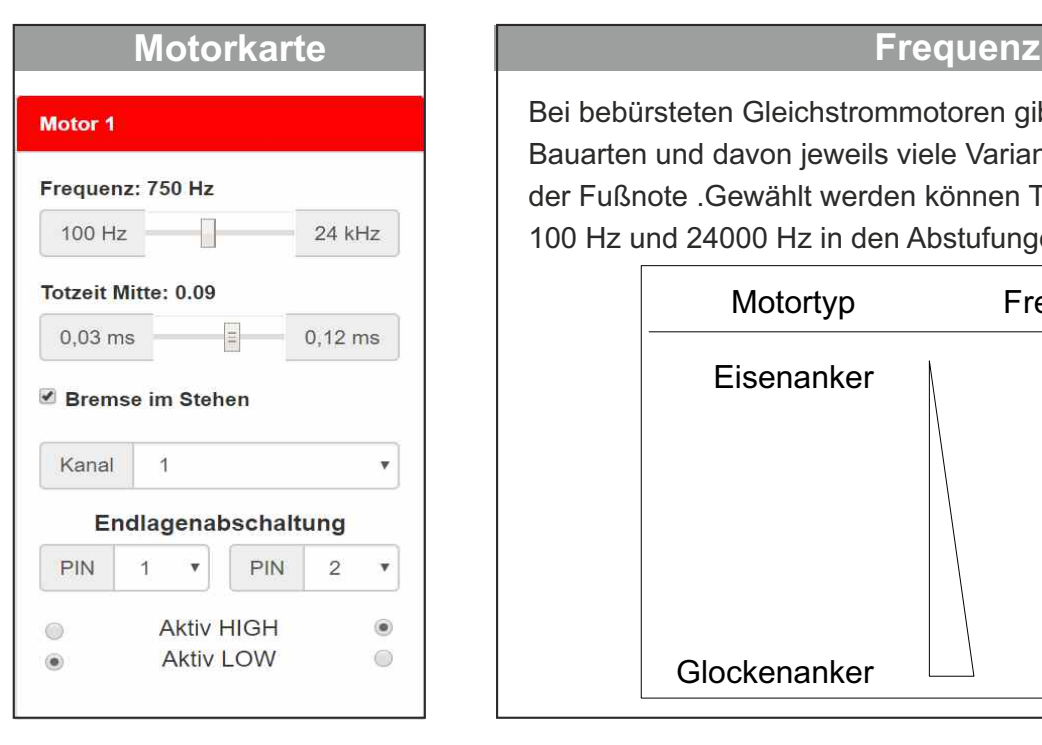

Bei bebürsteten Gleichstrommotoren gibt es verschiedene Bauarten und davon jeweils viele Varianten. Ein wenig Theorie in der Fußnote .Gewählt werden können Taktfrequenzen zwischen 100 Hz und 24000 Hz in den Abstufungen:

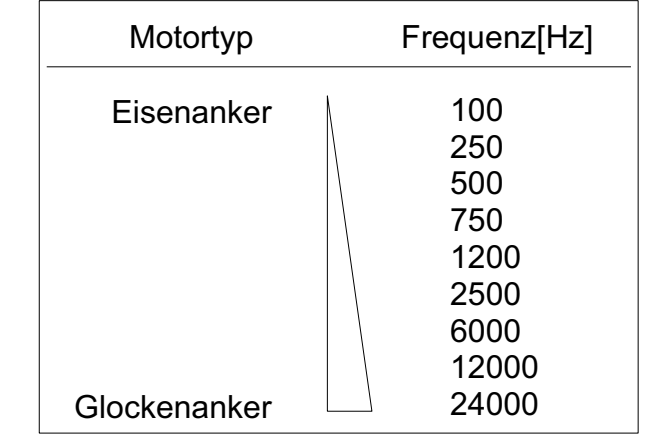

#### **Totzeit Mitte:**

Totbereich in der Mitte. Die Wertangabe erfolgt in Millisekunden (ms). Hier kann man die Totzeit um die Knüppelmitte einstellen, je höher der Wert, desto größer der

#### **Fußnote Motoren:**

Prinzipiell kann zwischen den üblichen Eisenankermotoren für allgemeine Anwendungen und den Glockenankermotoren unterschieden werden. Der Eisenankermotor ist weit verbreitet und wird für die meisten Anwendungen verwendet, zumal er meist sehr billig zu haben ist. Der Glockenankermotor hat den Vorteil, daß er kein Rastmoment aufweist, das erlaubt ein ruckfreies Anfahren aus dem Stand. Nachdem der Glockenankermotor keinen Eisenkern besitzt weist er eine nur geringe Induktivität auf, was den Strom in den Wicklungen wiederum schnell ansteigen läßt. Um eine hohe Strombelastung und damit Erwärmung der Wicklung zu vermeiden, werden Glockenankermotoren mit hohen Frequenzen betrieben.

#### **Kanal**

Auswahl des Kanals mit dem der Motor bedient werden soll. Meist sind die beiden Kreuzknüppel Motor ansteuern zu können. mit den Kanälen 1-4 belegt, das kann aber bei fast allen Sendern eingestellt werden. Prinzipiell ist es möglich mehrere Motoren mit dem selben Kanal anzusteuern, werden alle Parameter ident gesetzt, kann man auch mehrere Ausgänge parallel schalten um einen größeren

# **Bremse im Stehen**

werden im Stand die beiden Anschlüsse des Motors kurzgeschlossen. Will man den Motor im Stand elektrisch einbremsen, dann setzt man das Häckchen. In diesem Fall

#### **Endlagen Abschaltung**

verhindern, sicher abzuschalten. Ist diese Funktionalität gewünscht, muß ein Pin für jede Endlage Schubstange an eine mechanische Begrenzung kommt, um eine Zerstörung der Mechanik zu definiert werden. Die Endlagenabschaltung kann auf 2 Arten erfolgen: ..aktiv HIGH" und ..aktiv LOW" Besonders bei Funktionsmodellen kann es notwendig sein, den Motor, wenn zb ein Hebel oder eine

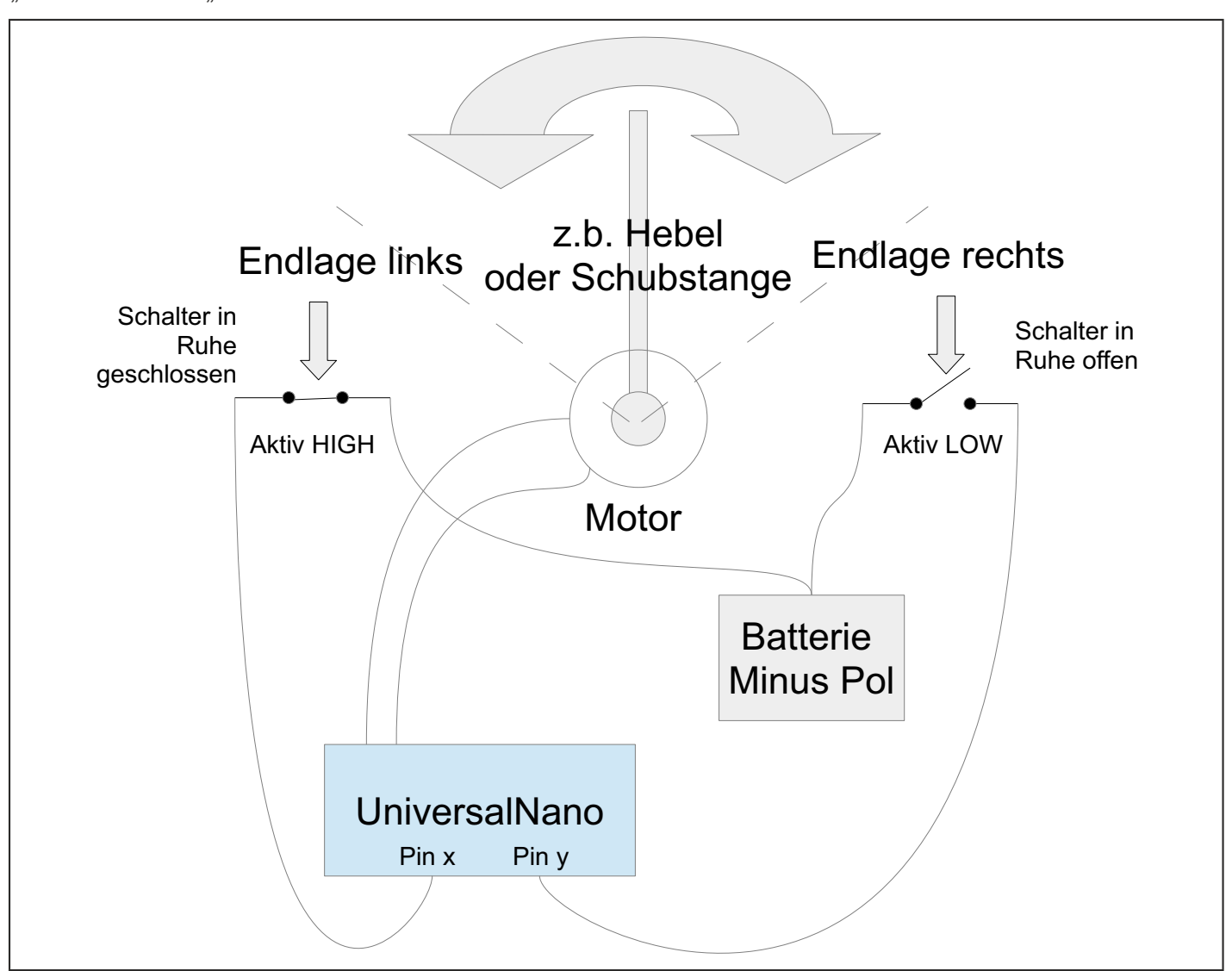

#### **active LOW:**

In diesem Modus wird als Endlagenabschaltung ein Schließkontakt verwendet. Im nicht aktiven Zustand ist dieser offen, sobald er aktiviert wird, schließt er und verbindet den gewählten Pin mit dem Minuspol (Masse) des Universalmoduls. Das allerdings hat den Nachteil, daß ein allfälliger Kabelbruch oder Defekt im Schalter nicht erkannt wird. Beim Modus

# **active HIGH:**

verbindet den Pin mit Masse und der Motor kann laufen, sobald der Schalter öffnet, wird die wird ein Öffner als Endlagenschalter verwendet. Im nicht aktiven Zustand ist er geschlossen und Verbindung unterbrochen und der gewählte Pin wird von der Masse getrennt. (Anmerkung für die Profis: Intern wird der Pin über einen Pull Up Widerstand auf HIGH Potential gezogen) Wenn also zb ein Kabelbruch vorliegt, kann der Motor erst gar nicht anlaufen.

#### **Servos**

Bei den Servos werden Kanal Nummer und gewünschter Ausgangspin gewählt. Zu beachten ist, daß die Nummern der Ausgangspins am Modul von rechts nach links aufsteigen und auch in der Zählweise immer aufsteigend sein müssen. Es darf also nicht sein, daß z.B. Servo 2 eine niedrigere Pinnummer zugewiesen wird als Servo 1.

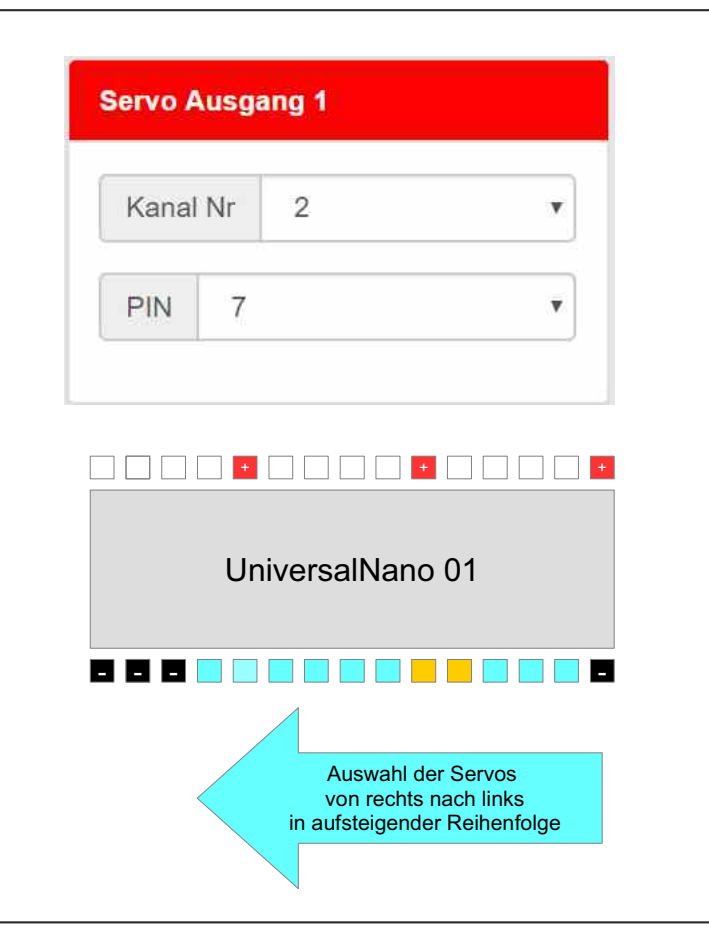

#### **Selektoren**

Um Funktionen aktivieren/deaktivieren zu können werden mittels der verschiedenen Selektoren, den Knüppel und Schaltern des Fernsteuersenders die Funktionen zugewiesen.

**Blinker** rechts **Blinker links** Warnblinker Blitzer Rundumlicht +Begr/Abb/Fern -Begr/Abb/Fern Lichthupe Ausgang1 Ausgang2 Ausgang3 Ausgang4 Ausgang5 Sirene Hupe

stehenden Funktionen. Das Menü ist immer gleich. Dropdown menü mit einer Übersicht über alle zur Verfügung Bei den Selektoren gibt es pro anwählbarer Funktion ein

Eine Besonderheit ist für die Zeilen +Begr/Abb/Fern, - Begr/Abb/Fern und Lichthupe zu erwähnen.

Nachdem beim Original meist Drehschalter zur Verfügung (-) wieder abgeschaltet: werden durch mehrmaliges Anwählen (+) die Lichter nacheinander eingeschaltet und in umgekehrter Reihenfolge stehen, bei der Fernsteuerung aber nur Knüppel und Schalter,

1) Begrenzungslicht mit Rücklicht,

2) dann dazu das Abblendlicht,

3) Beim Einschalten des Fernlichts wird das Abblendlicht abgeschaltet, das Rücklicht bleibt

Bei der Lichthupe wird nur das Fernlicht betätigt, ohne Rücklicht.

Es stehen 4 verschiedene Arten von Selektoren zur Verfügung:

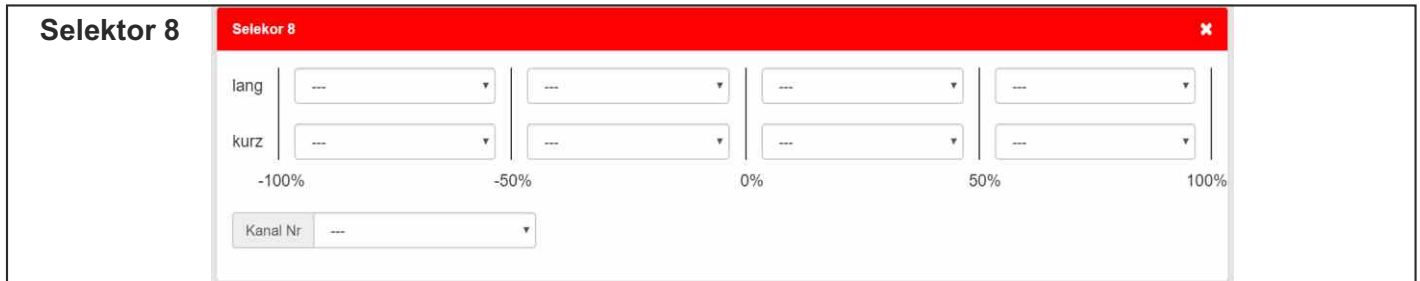

Beim Selektor 8 wird ein Knüppel in 8 Abschnitte aufgeteilt. Die Mitte, bei 0% ist die Ruhelage. Es können je 4 Funktionen in die eine bzw. andere Richtung angesprochen werden. Der Weg zwischen Mitte und Anschlag wird noch einmal halbiert, dadurch entstehen 4 Felder. Je nachdem, ob man den Knüppel nur ganz kurz oder etwas länger in Position hält, werden die über das Dropdown Menü ausgewählten Funktionen angesprochen. Was kurz und lang ist muß ausprobiert werden um es "ins Gefühl" zu bekommen. Im Feld "Kanal" weist man den entsprechenden Knüppel zu.

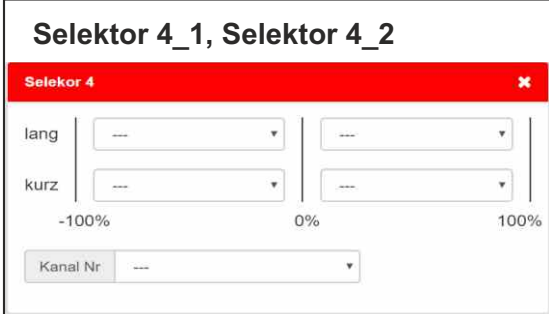

Beim Selektor 4, den es in doppelter Ausführung gibt, gilt im Prinzip das selbe wie für den Selektor 8, nur mit dem Unterschied, daß der Weg zwischen Mitte und Anschlag nicht unterteilt wird. Für die Bedienung des Selektor 4 eignen sich auch 3 Punkt Schalter, wobei die Programmierung -100%, 0% , +100% sein muß.

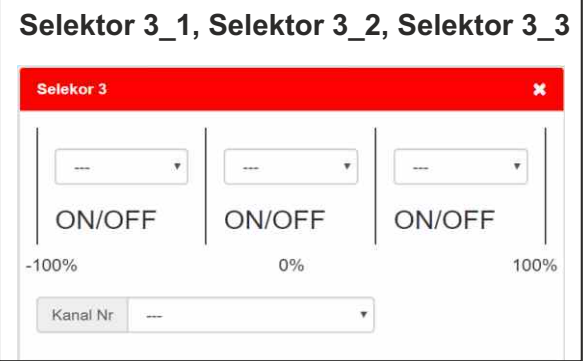

Kann aber auch mit 2 Punkt Schaltern sinnvoll betrieben werden. Die gewählte Funktion ist solange aktiv, wie der Schalter in der jeweiligen Position verweilt, im Gegensatz zu Selektor 4 und 8, bei denen nach Verlassen der Position die Funktion entweder ein oder ausgeschaltet wird (toggle). Beim Selektor 3, den es in 3 facher Ausführung gibt, ist es etwas anders. Dieser ist für 3 Punkt Schalter gedacht.

![](_page_12_Picture_121.jpeg)

bietet ein zusätzliches Feature. Wird der Knüppel oder Selektor 2, ebenfalls in 3 facher Ausführung vorhanden, Schalter nur kurz in Endposition gehalten, bleibt die Funktion aktiviert /deaktiviert (ON/OFF)). Bleibt der Knüppel/Schalter länger in Position, bleibt die gewählte Funktion nur solange aktiv, bis der Knüppel wieder in Ruheposition kommt (HOLD).

#### **Funktionen**

Das Universalmodul bietet eine Vielzahl von wähl- und konfigurierbaren Funktionen. Prinzipiell stehen alle Pins, sofern nicht von Motoren, Sound oder Servos belegt, als Ausgänge zur Verfügung. Die Zählweise der Pins ist im Uhrzeigersinn und beginnt rechts unten.

![](_page_12_Figure_8.jpeg)

Um Funktionen auszuwählen klickt man auf den kleinen Pfeil, dann öffnet sich das Dropdown Menü:

![](_page_12_Picture_122.jpeg)

![](_page_13_Figure_2.jpeg)

Die Blitzerfunktion bietet entweder einen einzelnen Ausgang mit 3 verschiedenen Blink/Blitzmustern oder 2 Ausgänge als Wechsel Blinker/Blitzer in 2 Modi. Außerdem ist die Blink/Blitzgeschwindigkeit wählbar.

![](_page_13_Picture_78.jpeg)

#### **Blinker**

Die Blinker rechts/links und Warnblinker werden wie beim Original manuell gesetzt. Die Abschaltung der Blinker kann entweder wieder manuell oder auch automatisch nach Rückstellung des Lenkservos geradeaus erfolgen. Ist das gewünscht, muß der entsprechende Kanal gewählt werden, sinnvollerweise der gleiche wie beim Lenkservo.

![](_page_13_Picture_79.jpeg)

![](_page_13_Picture_80.jpeg)

Rundumlicht

#### **Universal Modul Nano 01**

#### **Rundumlicht**

Wird die doppelte Ausführung gewählt, müssen demnach 8 Pins gewählt werden. Die Geschwindigkeit ist einstellbar, wobei bei 2 Rundumlichtern diese asynchron laufen. Das Rundumlicht steht - so wie die Blitzer – sowohl in einfacher als auch doppelter Ausführung zur Verfügung. Ein Rundumlicht besteht aus 4 frei wählbaren Ausgängen.

![](_page_14_Picture_177.jpeg)

 $\mathbf{x}$ 

#### **Beleuchtung**

Die Funktion "Beleuchtung" umfaßt die Standard Beleuchtung von PKW und LKW. Die Bezeichnungen sprechen für sich, wie bei den anderen Funktionen auch, müssen die jeweiligen Pins gewählt werden, wo das Signal ausgegeben werden soll. Auf die Funktionen Rückfahr- und Bremslicht sowie Kurvenlicht r/l kann manuell nicht zugegriffen werden, die sind intern mit dem Fahrmotor bzw. dem Lenkservo verbunden.

Daher macht es Sinn bei der Kanalwahl die jeweils selben Kanäle zu wählen. Das Bremslicht ist intern mit der ausgewählten Motornummer verbunden. Die Quellen der Funktionen Rückfahr- und Bremslicht wurden bewusst getrennt, denn es könnte zb. bei einem Kettenfzg auch ein gemischter Kanal Quelle für das Rückfahrlicht sein.

#### **Beleuchtung** × **Abblendlicht** Fernlicht Pin Pin  $\checkmark$  $\checkmark$ **Rücklicht** Begrenzungslicht Pin Pin  $\checkmark$  $\checkmark$ Rückfahrlicht **Bremslicht** Pin Pin  $\checkmark$  $\checkmark$ **Motor Motor** Kanal Nr.  $\checkmark$ **Kurvenlicht** Links **Rechts** Pin Pin  $\checkmark$ Lenkung Kanal  $\sim$

#### **Sound**

Das Modul kann bis zu 3 Sounds gleichzeitig abspielen. Dann allerdings stehen nur 5 Motoren zur Verfügung. Die Ausgangspins sind immer fix Pin 28 und 29 zugewiesen, wenn weder Sound noch 6 Motoren gewählt sind, stehen diese Pins als Ausgänge für Funktionen zur Verfügung. Lautsprecher mit 4 und 8 Ohm können verwendet werden. Bei sehr kleinen LS, wie sie bei Smartphones und Tablets verwendet werden, sollte eine Spule L zur Erhöhung der Induktivität vorgeschaltet werden um ein Heißwerden zu verhindern. Ein Wert von ca. 100µH hat sich bewährt.

Es ist darauf zu achten, daß der DCR (Gleichstrom Widerstand) im Vergleich zum Lautsprecher Widerstand möglichst klein sein sollte (im 0,xx Bereich). Die Spule sollte einen Strom von 200-300 mA vertragen. Der Kondensator sollte ein möglichst großer Elko C sein. Werte zwischen 100µF und 470µF haben sich bewährt. Je größer die Kapazität, desto besser. Man muß sich auch danach richten, welche Größe im Modell noch unterzubringen ist. Der Elko wird in jedem Fall benötigt. Außerdem empfehlen sich noch die 2 Widerstände mit jeweils 10kOhm, die verringern den "Einschalt Plopp" deutlich, sind aber für die Funktion nicht zwingend erforderlich.

![](_page_15_Picture_153.jpeg)

Hinweis: Auf Seite 20 finden Sie das Anschlußschema für den Sound.

# **Erstellen und Speichern eigener Vorlagen**

nicht nötig jedes Modul händisch aufs neue zu konfigurieren. Es gibt Wenn man auf mehreren Modellen die gleichen oder sehr ähnliche Einstellungen braucht, ist es

die Möglichkeit eine einmal erstellte und zur Zufriedenheit getestete Vorlage abzuspeichern.

![](_page_15_Picture_10.jpeg)

darauf und speichern Sie die am Bildschirm angezeigten Einstellungen in einem Ordner unter sinnvoller Bezeichnung ab. Unter dem Menüpunkt "Datei" findet sich der Unterpunkt "Vorlage speichern". Klicken Sie

Umgekehrt kann man eine Vorlage über "Vorlage laden" auf den Bildschirm holen und mit "Einstellungen schreiben" aufs Modul laden. Auf diese Weise ist es auch möglich mit anderen Modellbauern Einstellungen zu teilen.

Zu beachten ist, daß eine erstellte Vorlage immer an die Hard- und Softwareversion des Moduls gebunden ist. Die Vorlage ist mit einer anderen Softwareversion nicht kompatibel und kann auch nicht portiert werden. Wird eine andere Softwareversion am Modul aufgespielt, können vorhandene Vorlagen nicht mehr verwendet werden und müssen neu erstellt werden.

# **Serielle Protokolle**

Derzeit (13.10.2020) unterstützte Protokolle: Deltang 7,9,18 Kanal (ab Version 3.53) SBUS 16 Kanal (Frsky) wichtig: das Modul verlangt das "echte" serielle Signal und NICHT das serielle PPM !! SRXL Multiplex 12,16 Kanal

#### **Überprüfung des Eingangssignals mit der Kontroll LED:**

Im Normalbetrieb blitzt die Kontroll LED ca. alle 2 Sekunden kurz auf. Das bedeutet, dass das Modul einerseits korrekt läuft und andererseits gültige Signale über die serielle Schnittstelle empfängt. Sobald keine gültigen Signale mehr empfangen werden, blinkt die LED je nach gewähltem Protokoll:

1x fehlendes/defektes SBUS Signal

2x fehlendes/defektes Deltang Signal

3x fehlendes/defektes SRXL Multiplex Signal

#### **Hinweis bei Verwendung des SBUS 16 Kanal Protokolls:**

Gegensatz zum SBUS, der in Ruhe LOW Pegel aufweist. Deshalb muß das Signal vom User vor Polarität im Vergleich zu Standard seriellen Signalen. Diese haben in Ruhe High Pegel, im Das SBUS Protokoll hat neben einer eigenwilligen Baudrate von 100k auch eine invertierte Einspeisung in das Modul invertiert werden. Die anderen Protokolle haben alle richtige Polarität.

![](_page_16_Figure_11.jpeg)

Das SBUS Protokoll wurde unter Verwendung von Frsky® Empfängern implementiert und getestet. Der Empfänger R-XSR zb. verfügt am Print über ein Lötauge mit der Bezeichnung "/B", das das Bussignal in der richtigen Polarität anbietet, dort muß man ein Drähtchen anlöten, das dann dem Modul zugeführt wird. Bei diesem Empfänger braucht man also keine Zusatzschaltung zur Invertierung des Signals.

Empfängern ohne invertierenden Pin. Schaltungsvorschlag zur Signalinvertierung bei SBUS

Optional kann noch ein Widerstand zwischen 100 Ohm und 1kOhm in die Leitung zwischen Empfänger und Gate des FET geschaltet werden.

![](_page_16_Figure_15.jpeg)

![](_page_16_Figure_16.jpeg)

Das gewünschte Protokoll wählt man auf der Bedienoberfläche unter dem Punkt "Allgemein". Im Dropdown Menü finden sich die unterstützten Protokolle.

### **Anschlüsse im Normalbetrieb**

Im Normalbetrieb werden alle Plus und Minusanschlüsse entsprechend am Akku angeschlossen. Den Empfänger kann man entweder direkt oder optional mit dem schon erwähnten Vorwiderstand am seriellen Eingang anschließen. Die Verwendung des Widerstandes hat den Vorteil, dass man jederzeit das USB Kabel direkt anstecken kann, ohne den Empfänger abschließen zu müssen.

![](_page_17_Figure_4.jpeg)

Beim Anschluß der Batterie sollten immer alle Plus und Minus Pins kontaktiert werden. Die Zuführungskabel sollten möglichst kurz und von dickem Querschnitt sein. Optional kann noch ein "fetter" Elko mit ein paar Hundert µF möglichst knapp beim Modul plaziert werden. Diese Maßnahmen garantieren eine stabile Spannungsversorgung.

![](_page_17_Figure_6.jpeg)

## **Anschluß Motoren, Servos, Lautsprecher und andere Verbraucher**

werden. Werden die Leistungsausgänge als einzelne Schalter verwendet, wird immer – vereinfacht gesprochen - ein Schalter auf Minus geschlossen. Die andere Seite des Verbrauchers wird fix mit dem 3,3V schon 270 Ohm Widerstände am Print integriert, da können LEDs direkt angeschlossen (Fußnote Berechnung). Bei den Pins der unteren Anschlüsse sind bei einer Ausgangsspannung von Plus Pol der Batterie verbunden. LEDs brauchen bei den Leistungsausgängen je nach Spannung unbedingt einen Vorwiderstand

![](_page_18_Figure_4.jpeg)

Funktionsprinzip der Leistungsausgänge als Schalter:

Der Verbraucher wird mittels eines elektronischen Schalters an den Minuspol angeschlossen.

#### **ACHTUNG:**

**zur Zerstörung des Moduls oder zumindest des Bei den Logik Pegel Ein-/Ausgängen darf NIE eine Fremdspannung angelegt werden. Der zweite Pol des Verbrauchers wird immer mit Minus verbunden. Pins führen. Diese Schaltungsvariante ist verboten, das kann**

![](_page_18_Figure_9.jpeg)

#### *Fußnote Berechnung Vorwiderstände für LEDs:*

*Es gilt wie immer das Ohm´sche Gesetz: U=I\* R, Spannung = Strom \* Widerstand.* 

*Zur Berechnung des Vorwiderstandes wird nach R umgeformt: R = U/I. Damit an der LED die richtige Spannung ankommt, muß am Vorwiderstand je nach Batteriespannung ein gewisser Wert abfallen (verheizt werden). Das ist die Differenz zwischen Batteriespannung und Flußspannung der Diode laut Datenblatt.*

*zb.: rote LED 1,2V bei 5mA, Batteriespannung 4V : Ubatt – Uled → 4V – 1,2V = 2,8V müssen abfallen. 2,8V/5mA = 560 Ohm. Die Verlustleistung berechnet sich nach P = U \* I, in diesem Bsp. Fallen 2,8V am R ab, es fließen 5mA → 2,8 \* 5mA → 14mW In diesem Fall reicht sogar ein kleiner SMD Widerstand 0402, die meist ~30mW Verlustleistung vertragen.*

www.1zu87modellbau.de

#### **Universal Modul Nano 01**

![](_page_19_Figure_2.jpeg)

#### **Technische Daten**

**Versorgungsspannung:** DC (Gleichspannung) 3 -10V

**Ausgangsströme:** Die Leistungsausgänge können zusammen bis 3A Dauerstrom liefern, ein einzelner Ausgang bis zu 1A Spitze, 0,5 A Dauerstrom. Es sollten alle 3 + und alle 4 - Versorgungspins angeschlossen werden, denn die dünnen Stifte sind nur für 1A konzipiert.

> Die Logik Pins (2-12) können nur Ströme bis ca. 10 mA liefern, für LEDs im Allgemeinen ausreichend.

#### **ACHTUNG :** Bei den Logikpins **NIEMALS eine FREMDSPANNUNG anlegen**, dadurch kann das Modul zerstört werden. Es dürfen neben den Verbrauchern wie LEDs nur der Minuspol bei Verwendung der Endlagenabschalter angeschlossen werden.

Benötigt man mehr Leistung, kann mittels eines nachgeschalteten N-FET die Leistung erhöht werden. Ein Vorwiderstand von 270 Ohm ist bereits am Modul integriert. Bei Ansteuerung von induktiven Verbrauchern wie Motoren oder Relais (Spule jeglicher Art) muß eine "Freilaufdiode" parallel zur Last angeschlossen werden, um eine Zerstörung des Bauteils durch induktive Spannungsspitzen beim Abschalten zu vermeiden.

Bei dieser Beschaltung kann auch ein anderer Akku als der für das Universal Modul zur Versorgung Spannungsquellen verbunden sein. des Verbrauchers verwendet werden. Es müssen allerdings die Minuspole der verschiedenen

![](_page_20_Figure_4.jpeg)

#### **Wichtiger Hinweis:**

Um die EMV Grenzwerte sicher einzuhalten, dürfen die einzelnen Leitungen zum und vom Modul eine Länge von jeweils 15 cm nicht überschreiten.

# $\epsilon$

# **Übersicht Fehlermeldungen und Warnungen**

Liegen Fehler oder Warnungen vor, werden diese nach Anklicken des roten Kästchens (rechts oben) angezeigt. Diese gilt es zu beheben, sonst können die Einstellungen nicht aufs Modul geladen werden. Warnungen zeigen an, daß eine gewählte Kombination zwar möglich, aber ev. nicht zielführend ist, eine Überprüfung empfiehlt sich.

# **Fehlermeldungen:**

- Ausgangspins dürfen niemals mehrfach ausgewählt werden, es folgt eine Aufzählung wo der Pin vorkommt • **Pin X wurde mehrfach ausgewählt. Bitte überprüfen Sie folgende Einstellungen:**
- Nachdem der ausgewählten Soundfunktion die Pins 28 und 29 fix zugewiesen sind, stehen sie weder für den 6. Motor noch für 2 andere Funktionsausgänge zur Verfügung • **Bei Auswahl der Soundfunktion können max. 5 Motoren angesteuert werden:**
- **Pin 28 und 29 gehört zur Soundfunktion und steht in diesem Fall als Ausgang für andere Funktionen nicht zur Verfügung**

Ist bei aktiver Soundfunktion der Ausgang einer Funktion auf Pin 28 gelegt, so muß dieser woanders platziert werden. Pins 28 bleibt in diesem Fall unbeschaltet.

- **Bei Motor X/ Servo Y wurde kein Kanal gesetzt** Jedem ausgewählten Motor und Servo muß ein gültiger Kanal zugewiesen werden.
- **Bei Motoren mit selbem Quellkanal müssen alle Parameter ident sein. Bitte überprüfen Sie folgende Einstellungen:**

Parameter ident gewählt werden damit die Ausgangssignale synchron ausgegeben werden können. Nachdem Motorausgänge parallel geschaltet werden können, müssen bei diesen Motorausgängen alle

• **Es wurde Motor 1 gewählt, daher stehen die Pins 16, 17 nicht für andere Funktionen zur Verfügung.**

Ausgewählten Motoren werden automatisch Ausgänge zugeordnet, darauf hat der User keinen Einfluß. Die dafür verwendeten Pins stehen für andere Funktionen nicht zur Verfügung.

• **Es wurde beim Bremslicht eine ungültige Motornummer ausgewählt** Bei Aktivierung des Bremslichts muß jener Motor augewählt werden, der die Quelle zur Steuerung des Bremslichts sein soll. Die Auswahl kann von 1-6 erfolgen.

#### **Warnungen**

- Die Kanäle zum Rückstellen des Blinkers und Steuerung des Kurvenlichts sind nicht ident! Bei diesen sollte der selbe Kanal wie für das Lenkservo gewählt werden.
- Der Kanal zum Steuern des Rückfahrlichts sowie Steuerung des Beepers sollten ident zum Kanal des Fahrmotors gewählt haben.
- Bei den Selektoren wurde der Kanal X mehrfach verwendet
- Bei den Selektoren wurde die Funktion X mehrfach verwendet

Die Mehrfachauswahl einer Funktion kann unter Umständen Sinn machen, zb. wenn man die Lichthupe auf mehreren Schaltern haben will. Wenn die Einstellungen aufs Modul gespielt werden sollen, wird nach dem

Klicken des Buttons "Einstellungen schreiben" der Prüfprozeß noch einmal durchgeführt. Wenn keine Fehler mehr vorliegen, werden die Einstellungen

schalten Sie die Spannungsversorgung aus, entfernen Sie die Masseverbindung von "Select Mode" Pin, stecken Sie zumindest den RX Anschluß des USB Adapters ab, den Empfänger an, sofern er nicht über den Widerstand fix verbunden ist und schalten Sie die Spannungsversorgung wieder ein, dann ist das Modul im normalen Betriebsmodus. Die Kontroll Led blitzt ca. alle 2 Sekunden kurz auf. am Modul gespeichert. Das geht in Bruchteilen einer Sekunde von statten. Um die Einstellungen zu testen,

Mehlisstrasse 19 88255 Baindt Tel.: 07502 - 941150 Einstellungen schreiben

- Seite 22 -